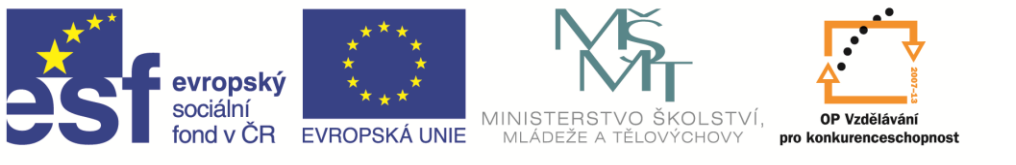

INVESTICE DO ROZVOJE VZDĚLÁVÁNÍ

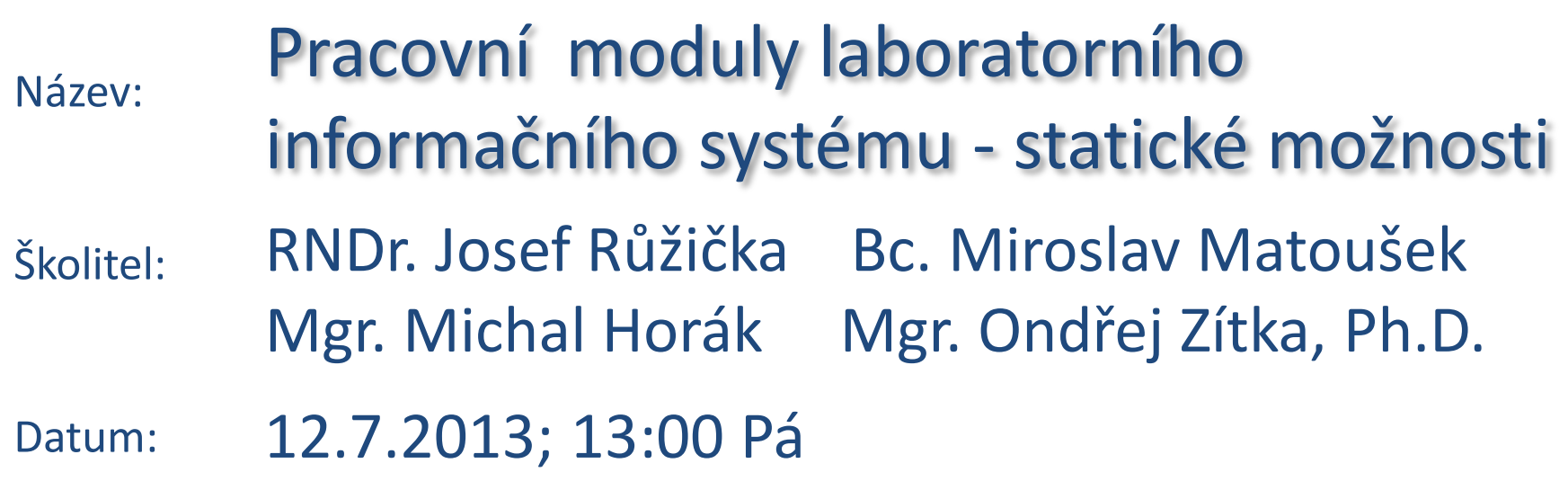

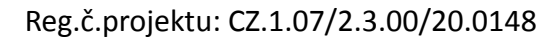

Název projektu: Mezinárodní spolupráce v oblasti "in vivo" zobrazovacích technik

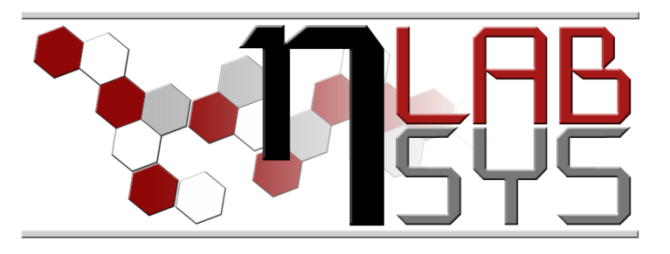

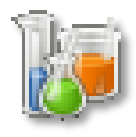

# Úvodní obrazovka

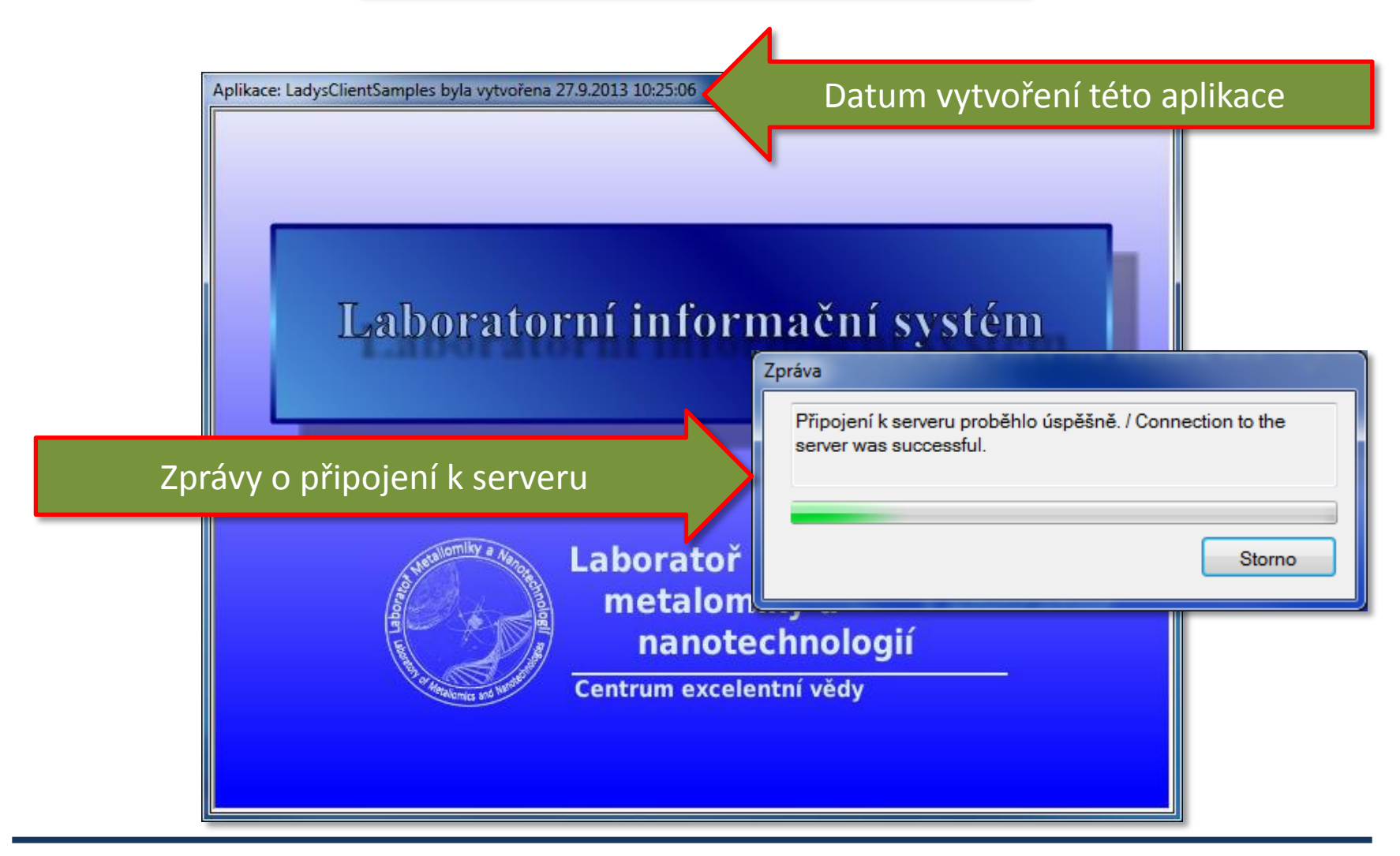

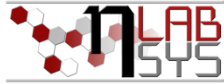

# Hlavní panel - Nástěnka

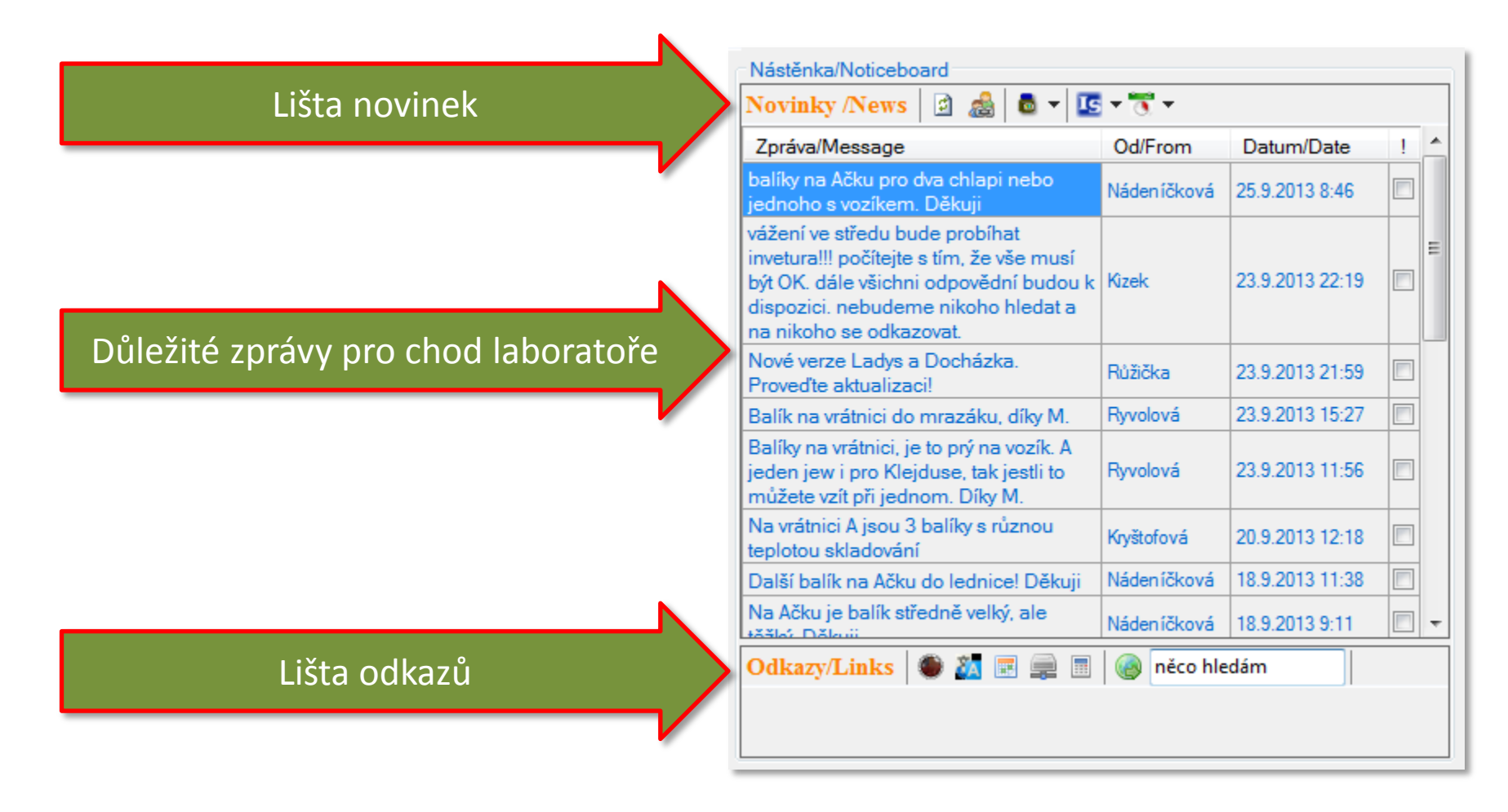

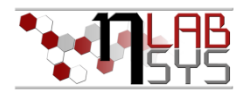

## Hlavní panel - Nástěnka: novinky

Lišta novinek **Minichat** 

#### Přehled nejnovějších chemikálií

Přehledy o využívání IS Novinky v IS Počítače s neaktualizovaným IS

Přehled přítomných pracovníků Dnešní příchody a odchody

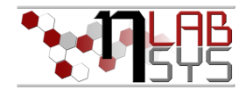

## Hlavní panel - Nástěnka: odkazy

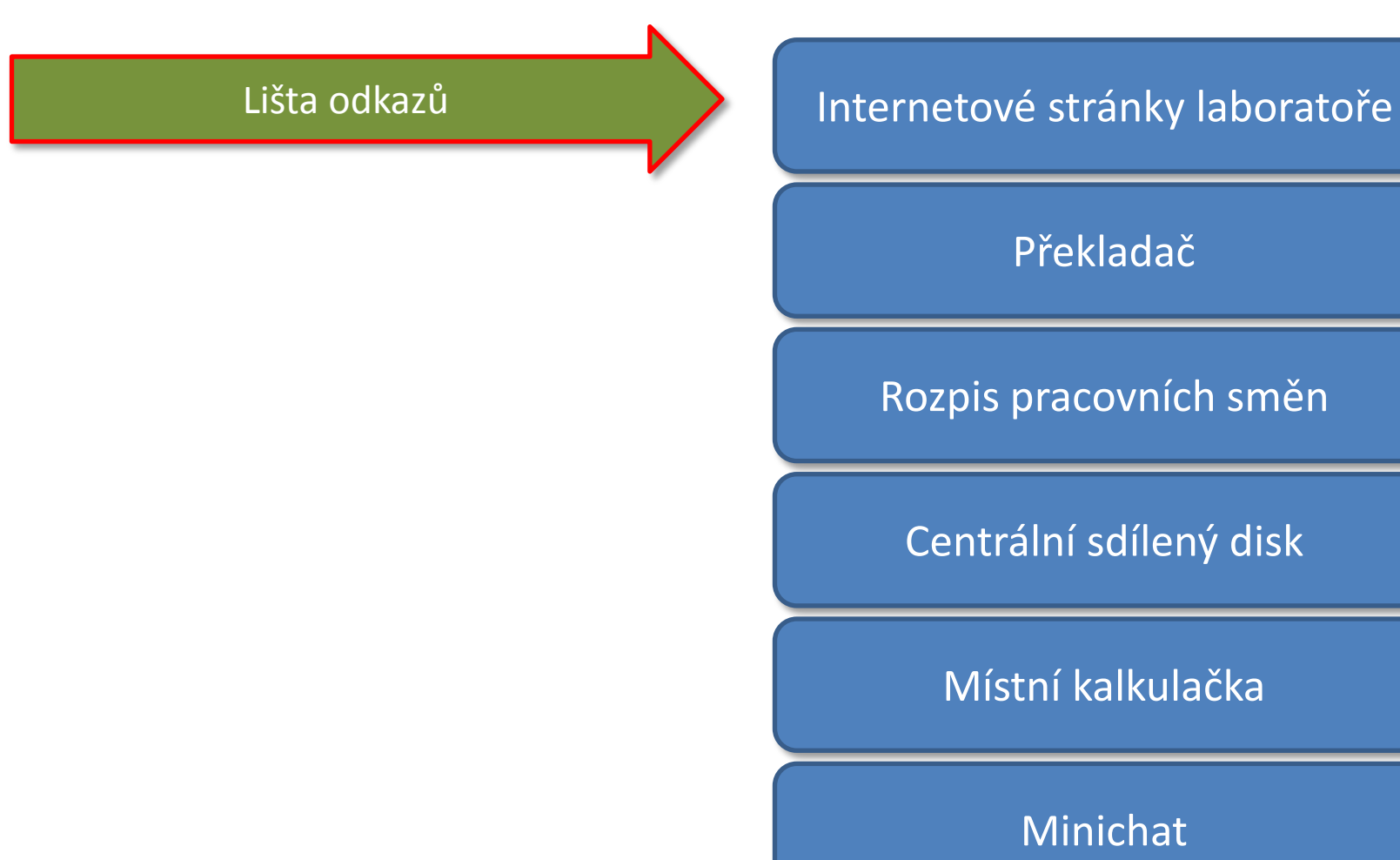

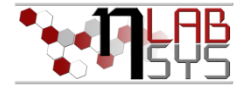

### Hlavní panel - Nástěnka: odkazy

#### Místní kalkulačka

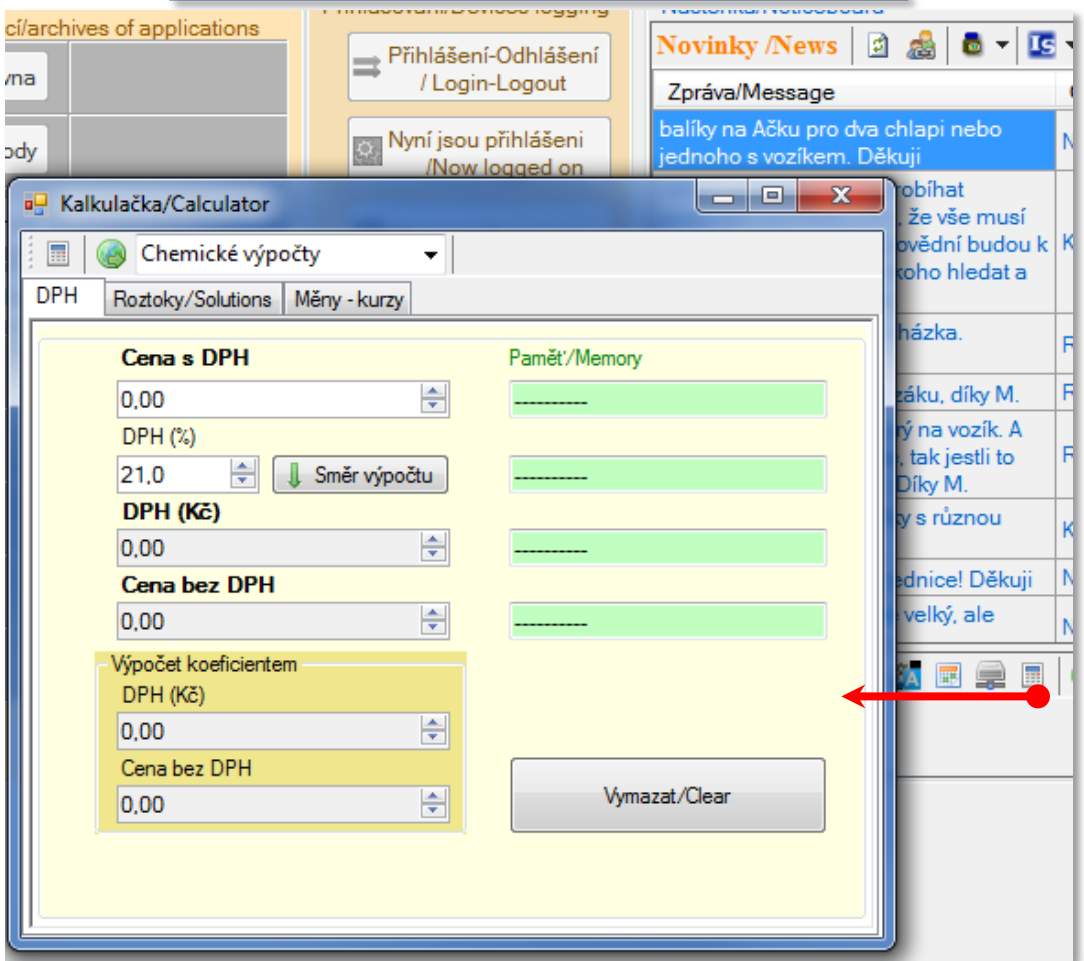

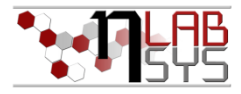

# Hlavní panel - Nástěnka: odkazy Místní kalkulačka: funkce

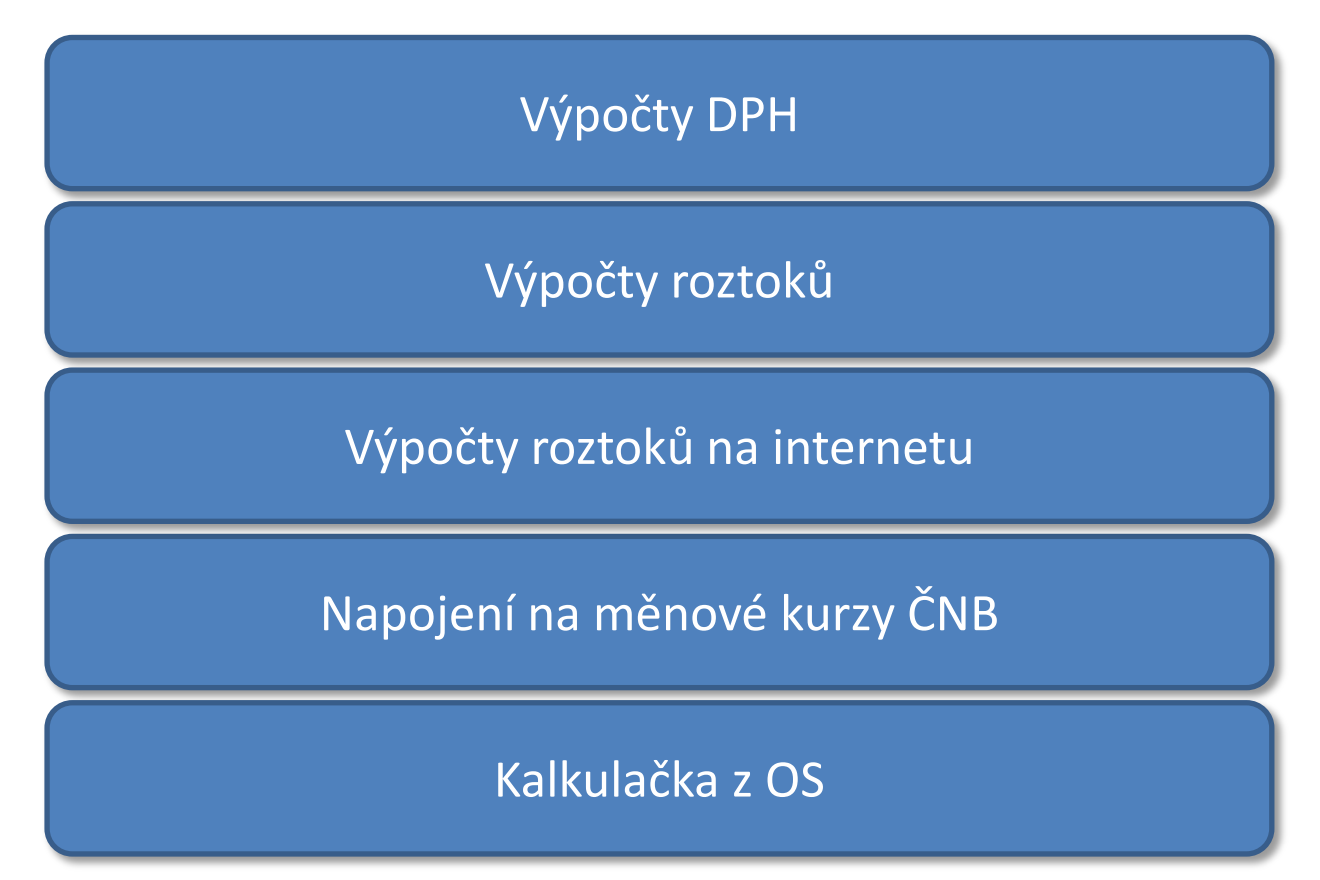

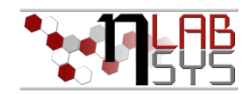

### Hlavní panel - Nástěnka: odkazy

#### Napojení na vyhledávač

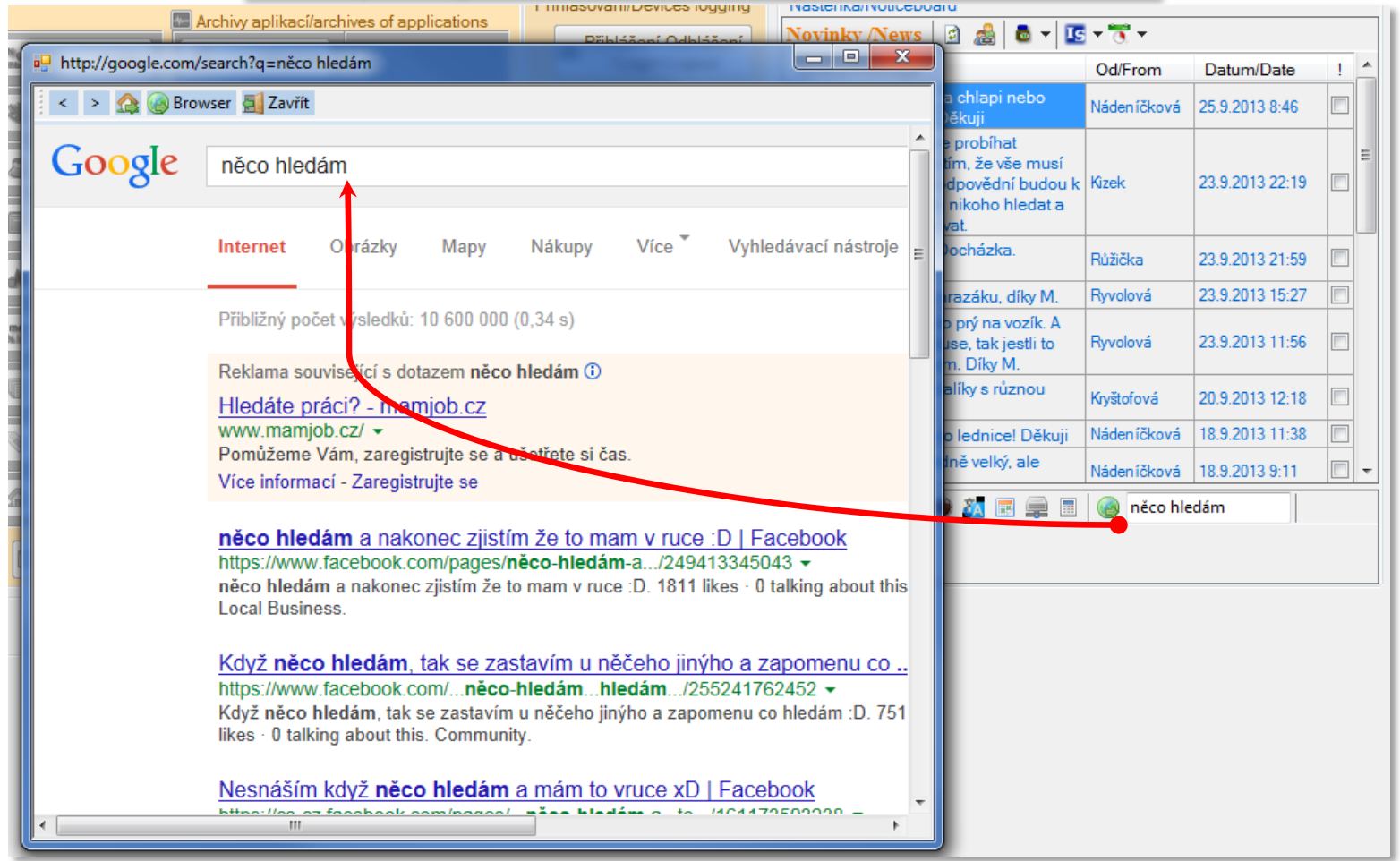

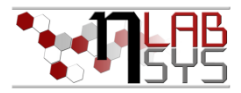

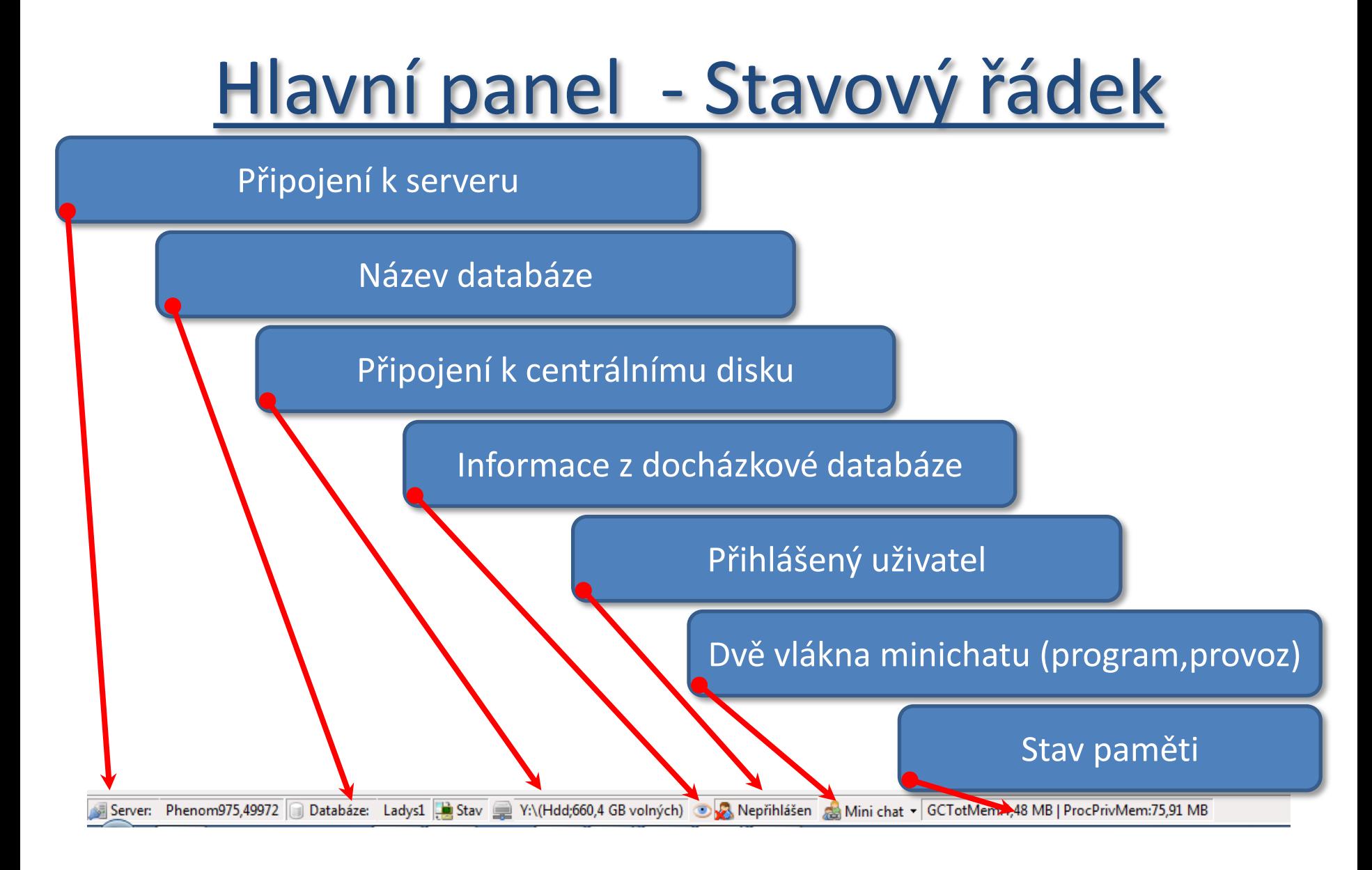

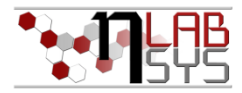

## Ikona aplikace v oznamovací oblasti Windows

Nabídka je rozbalena po kliknutí pravým tlačítkem myši Nabídka je dostupná v kterékoliv fázi po spuštění aplikace

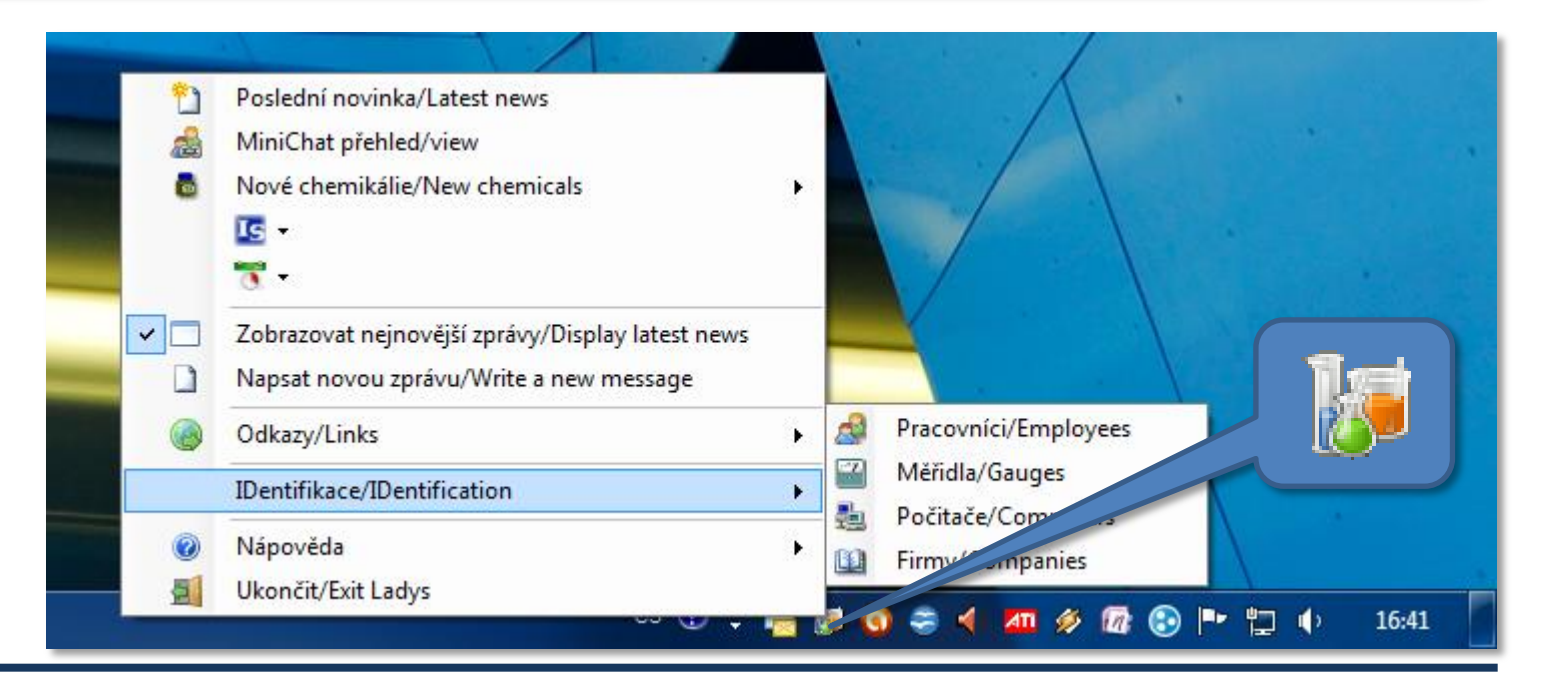

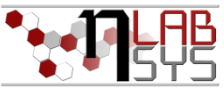

Ikona aplikace v oznamovací oblasti Windows - funkce

1. Přebírá většinu funkcí obsažených v nástěnce

2. Zobrazí poslední novinku

3. Povolí/zakáže zobrazení bublinky s poslední novinkou

4. Vyvolá okno pro zápis novinky na nástěnku

5. Zobrazí nápovědu a místní poznámky

6. Vyvolá nabídku pro identifikaci různých položek podle jejich ID

7. Ukončí aplikaci v libovolné fázi aplikace (bez ukládání)

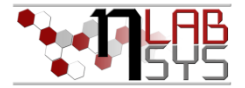

## Panel s informacemi o programu

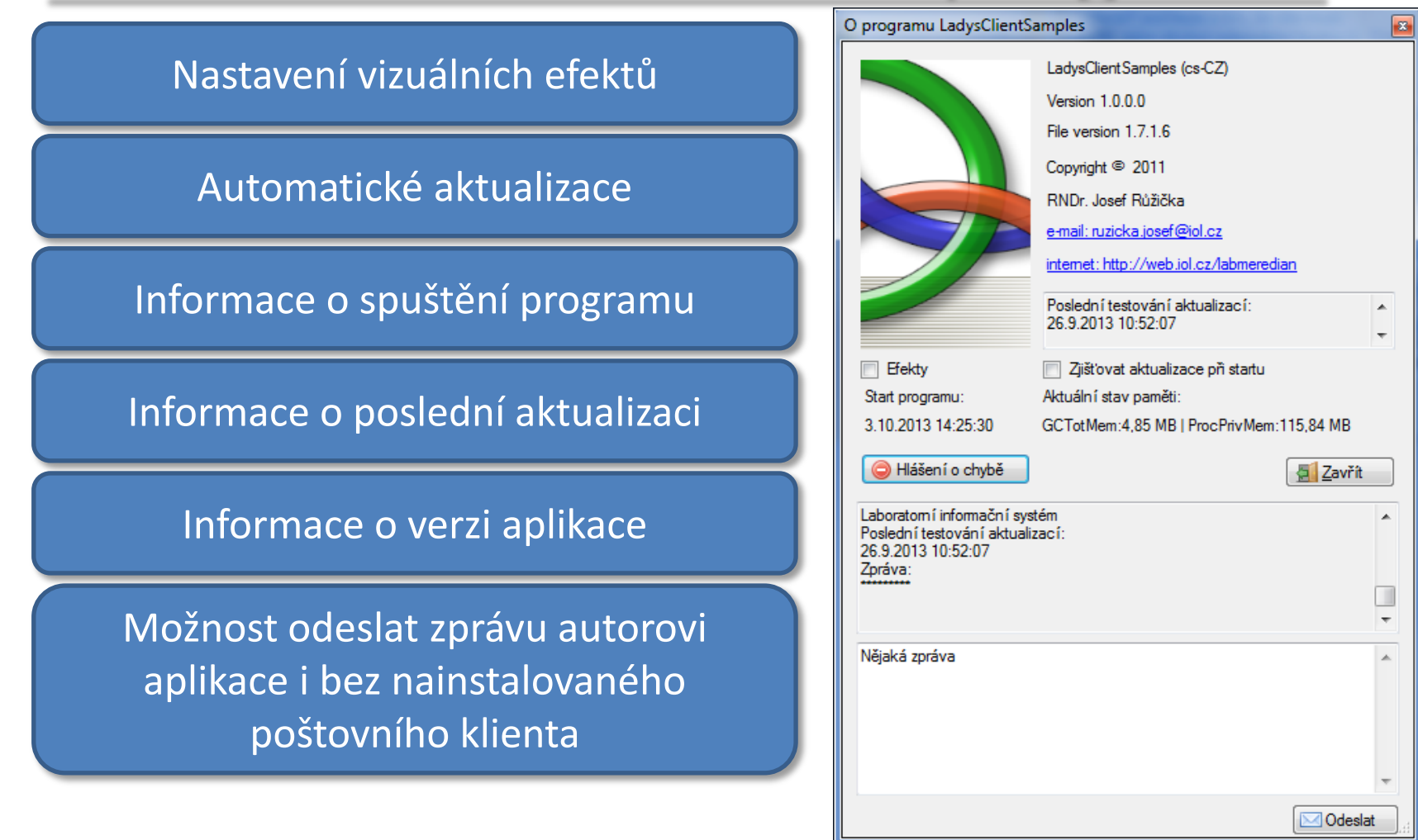

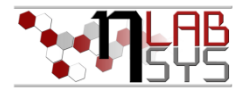

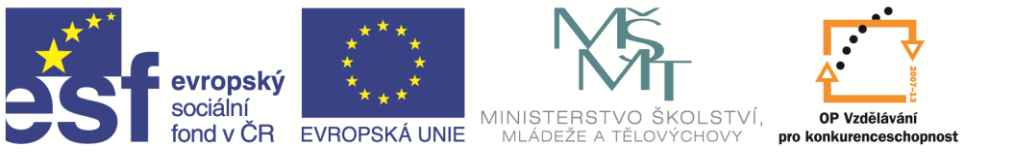

INVESTICE DO ROZVOJE VZDĚLÁVÁNÍ

# Děkuji za pozornost!

Reg.č.projektu: CZ.1.07/2.3.00/20.0148

Název projektu: Mezinárodní spolupráce v oblasti "in vivo" zobrazovacích technik

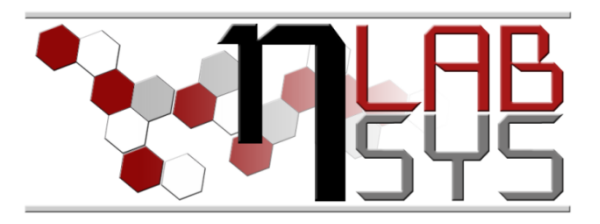